E1446A-01

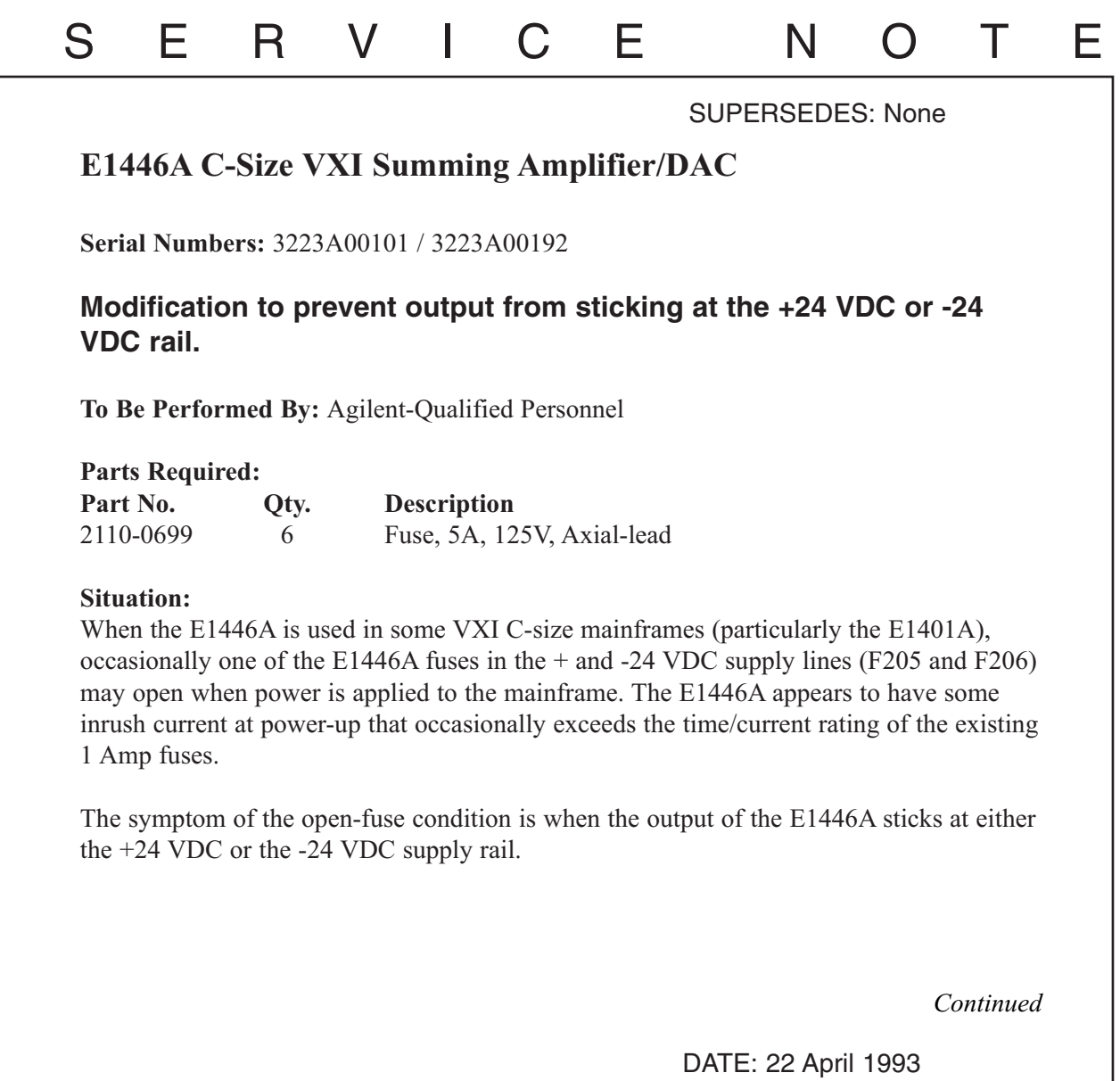

# ADMINISTRATIVE INFORMATION

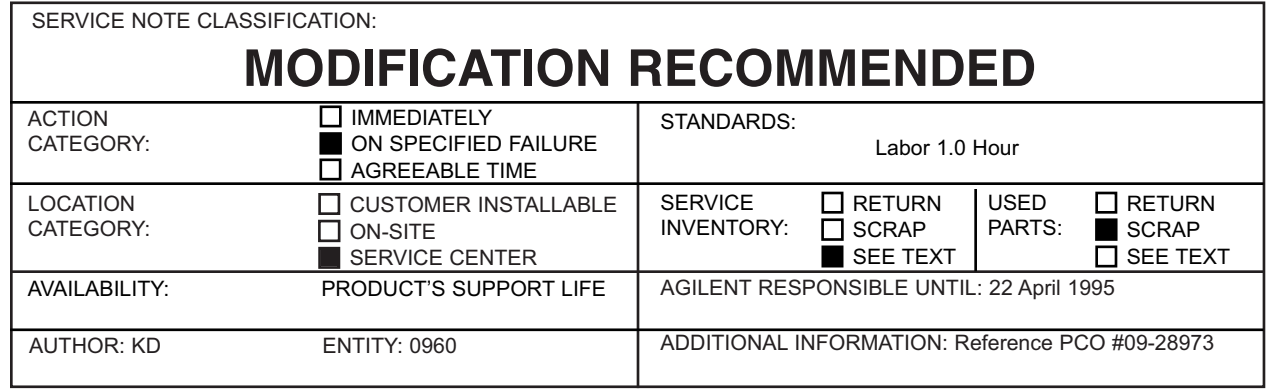

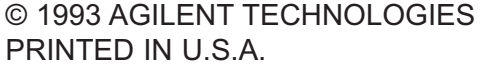

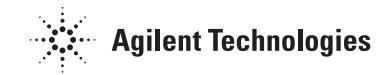

#### **Solution/Action:**

## **NOTE:**

Some units in the indicated serial range have already been modified at the factory. Modified boards have an ERC code of 3313 or higher.

When the symptom described above occurs, replace all six of the E1446A on-board power supply fuses (F201-F206) with fuse p/n 2110-0699 as follows:

## **CAUTION:**

Perform the following steps at a static-safe workstation!

#### **Tools Required:**

Torx T10 Screwdriver 5/8" open-end wrench or socket low-wattage soldering iron

- 1. Remove the top shield from the E1446A:
	- a. Loosen (but do not remove) the locking nuts on the five BNC connectors on the front panel.
	- b. Remove the seven T10 torx screws holding the shield to the PC board.
- 2. Orient the PC board with the connectors to the right. Locate the ERC code label in the lower L/H corner. If the ERC code is smaller than 3313, proceed to step 3 below. If the ERC code is 3313 or greater, this E1446A has already received the modification described in this service note. Check the fuse (F201-F206) for continuity and replace any fuse that is open. Reassemble the units and test. If the output is still stuck at  $+$  or -24 VDC, the fuse has probably opened again. Replace the whole module with an exchange assembly (p/n E1446-69201).
- 3. Replace all 1 A fuses (F201-F206) with 5 A fuses (p/n 2110-0699).

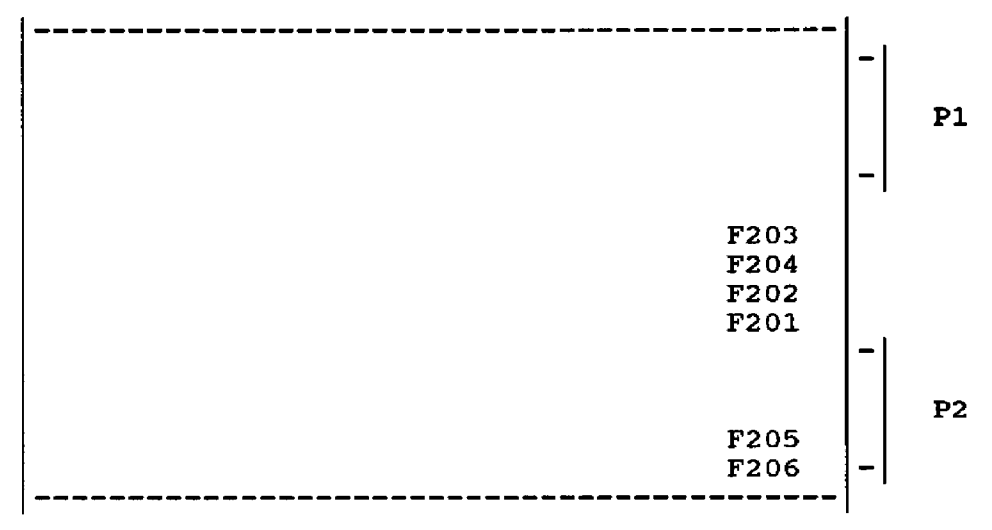

4. Reassemble and test the E1446A.